# $C \in$

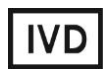

For Professional Use Only

# **BRCA-screen kit**

# **Instruction Manual**

# **AmpliSens**

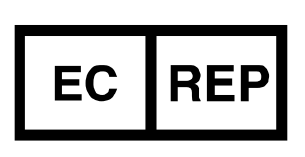

Ecoli s.r.o., Studenohorska 12 841 03 Bratislava 47 Slovak Republic Tel.: +421 2 6478 9336 Fax: +421 2 6478 9040

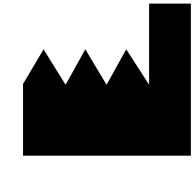

Federal Budget Institute of Science "Central Research Institute for Epidemiology" 3A Novogireevskaya Street Moscow 111123 Russia

# **TABLE OF CONTENTS**

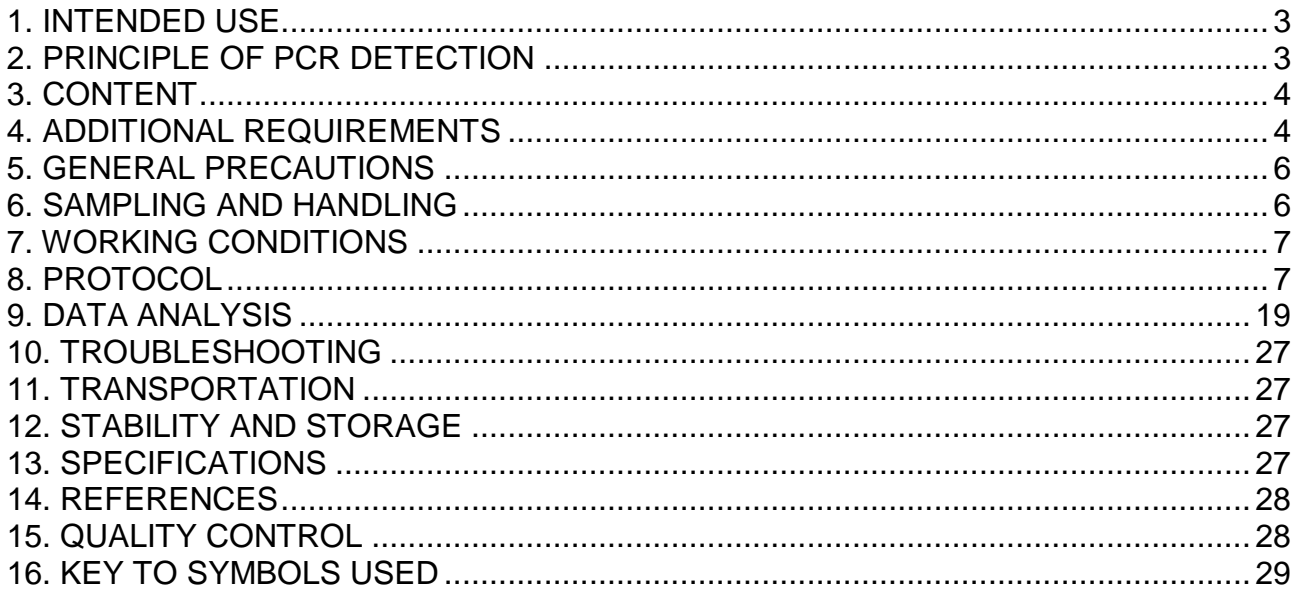

#### <span id="page-2-0"></span>**1. INTENDED USE**

**BRCA-screen** kit is an *in vitro* nucleic acid amplification test based on pyrosequencing technology for genotyping the single-nucleotide mutations. **BRCA-screen** kit is intended for the detection of mutations in *BRCA1* and *BRCA2* genes associated with higher risk of breast and/or ovarian cancer.

Certain genetic loci can be united into genetic study **profiles**. Pyrosequencing is a realtime sequencing technique based on the detection of pyrophosphate released during DNA elongation (sequencing by synthesis). Pyrophosphate molecules released upon nucleotide incorporation into the elongating DNA strand undergo a series of enzymatic modifications, as a result of which a chemiluminescent signal is generated. The complex of recorded signals corresponds to the nucleotide sequence of the genetic locus of interest.

The results of PCR analysis are taken into account in complex diagnostics of disease.

# <span id="page-2-1"></span>**2. PRINCIPLE OF PCR DETECTION**

Genetic polymorphism detection by pyrosequencing technology includes four stages: DNA extraction from clinical samples, PCR (polymerase chain reaction) of a DNA fragment containing relevant genetic locus, sample preparation, and pyrosequencing reaction.

Upon extraction, PCR of studied genetic locus is performed with the use of specific primers. A biotinylated primer is used for subsequent immobilization of amplification product and sample preparation. The direction of sequencing determines the type of analysis (forward or reverse). Reverse biotinylated primers are used in forward analysis, and forward biotinylated primers are used in reverse analysis.

A PCR product binds to streptavidin-coated Sepharose beads and then used for subsequent purification of reaction mixture to obtain a single-stranded DNA fragment by serial washes performed with a Vacuum Prep Workstation. Streptavidin Sepharose High Performance reagent (GE Healthcare) is used for amplicon binding. When purification and immobilization of a single-stranded PCR product are completed, relevant genetic locus is sequenced using pyrosequencing technology.

At the PCR stage, the reagent kit uses "hot-start", which greatly reduces the frequency of nonspecifically primed reactions. "Hot-start" is guaranteed by separation of nucleotides and Taq-polymerase by using a chemically modified polymerase (TaqF). Chemically modified polymerase (TaqF) is activated by heating at 95 °C for 15 min.

# <span id="page-3-0"></span>**3. CONTENT**

**BRCA-screen** kit is produced in 1 form:

**BRCA-screen** kit **REF** S-1619-6-CE.

#### **BRCA-screen** kit includes:

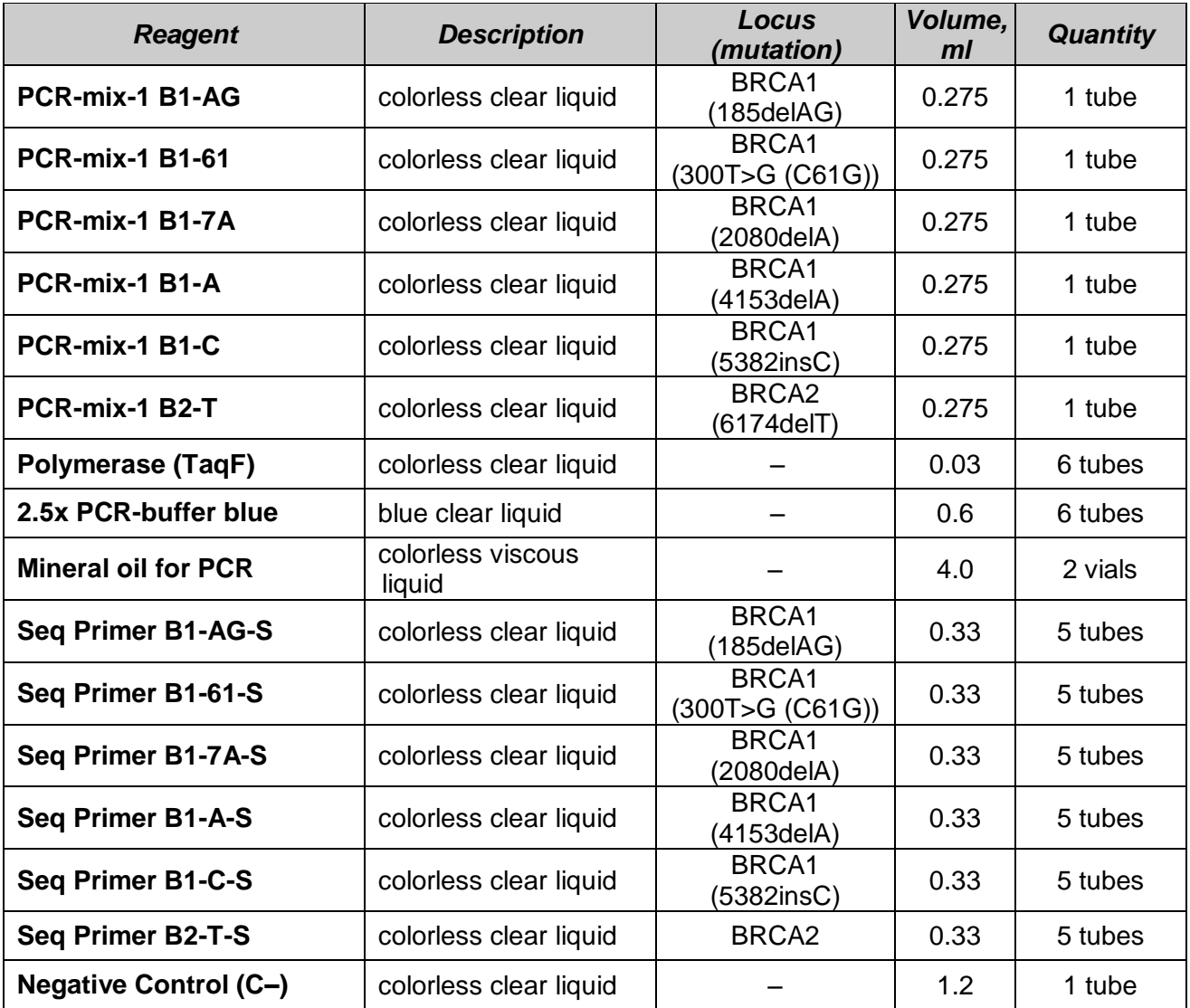

**BRCA-screen** kit it is intended for performing 55 pyrosequencing reactions for each genetic locus.

#### <span id="page-3-1"></span>**4. ADDITIONAL REQUIREMENTS**

DNA extraction and amplification

- RNA/DNA extraction kit.
- Disposable powder-free gloves and a laboratory coat.
- Pipettes (adjustable).
- Sterile pipette tips with aerosol filters (up to 100, 200, and 1000 µl).
- Tube racks.
- Vortex mixer.
- Desktop centrifuge with a rotor for Eppendorf tubes.
- PCR box.
- Personal thermocyclers (for example, Gradient Palm Cycler (Corbett Research, Australia), GeneAmp PCR System 2700 (Applied Biosystems, USA), MaxyGene (Axygen, USA) or equivalent).
- Disposable polypropylene 0,2 or 0,5-ml and 1.5-ml tubes.
- Refrigerator for 2–8 °C.
- Deep-freezer at the temperature from minus 24 to minus 16 °C.
- Reservoir for used tips.

#### Sample preparation and pyrosequencing

- $\bullet$  H<sub>2</sub>O sterile, vial of 500 ml (manufactured by FBIS CRIE).
- PEERO-prep reagent kit for sample preparation (manufactured by FBIS CRIE) **REF** K15-1611-40-CE (contains binding buffer, cleansing solution, 10x denaturation buffer, and 10x washing buffer).
- PyroMark Gold Q24 Reagents or PyroMark Gold Q96 Reagents (QIAGEN, Germany).
- Vacuum Prep Workstation (QIAGEN, Germany).
- Streptavidin Sepharose High Performance 5 ml (GE Healthcare, USA).
- PyroMark Gold Q24 or PyroMark Gold Q96 MD instrument (QIAGEN, Germany) or equivalent.
- Plates for pyrosequencing (QIAGEN, Germany).
- Plate for immobilizing PCR product with Sepharose beads (EIA plate)
- Plate shaker up to 1,400 rpm.
- Vortex.
- Heating block.
- Pipettes (adjustable)
- Disposable pipette tips with aerosol filters up to 10 µl and without aerosol filters up to 200 µl.
- 0.2- and 0.5-ml tube racks.
- Refrigerator for 2–8 °C.
- Deep-freezer at the temperature from minus 24 to minus 16 °C.
- Parafilm (for example, Parafilm M, Pechiney Plastic. Packaging, USA).
- Disposable powder-free gloves and a laboratory coat.
- Reservoir for used tips.

# <span id="page-5-0"></span>**5. GENERAL PRECAUTIONS**

The user should always pay attention to the following:

- Use sterile pipette tips with aerosol filters and use a new tip for every procedure.
- Store and handle amplicons away from all other reagents.
- Thaw all components thoroughly at room temperature before starting an assay.
- When thawed, mix the components and centrifuge them briefly.
- Use disposable protective gloves, laboratory coats, and protect eyes while samples and reagents handling. Thoroughly wash hands afterwards.
- Do not eat, drink, smoke, apply cosmetics, or handle contact lenses in laboratory work areas.
- Do not use a kit after its expiration date.
- Dispose of all samples and unused reagents in compliance with the local regulations.
- Samples should be considered potentially infectious and handled in a biological cabinet in accordance with appropriate biosafety practices.
- Clean and disinfect all samples or reagents spills using a disinfectant, such as 0.5 % sodium hypochlorite or another suitable disinfectant.
- Avoid samples and reagents contact with the skin, eyes, and mucous membranes. If these solutions come into contact, rinse the injured area immediately with water and seek medical advice immediately.
- Safety Data Sheets (SDS) are available on request.
- Use of this product should be limited to personnel trained in DNA amplification techniques.
- Workflow in the laboratory must be one-directional, beginning in the Extraction Area and moving to the Amplification and Detection Area. Do not return samples, equipment, and reagents to the area where the previous step was performed.

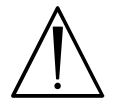

Some components of this kit contain sodium azide as a preservative. Do not use metal tubing for reagent transfer.

#### <span id="page-5-1"></span>**6. SAMPLING AND HANDLING**

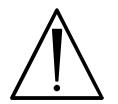

Obtaining samples of biological materials for the PCR-analysis, transportation and storage are described in the manufacturer's handbook [1]. It is recommended that this handbook is read before starting work.

**BRCA-screen** kit is intended for analysis of DNA extracted with the use of DNA extraction kits from whole blood.

# <span id="page-6-0"></span>**7. WORKING CONDITIONS**

**BRCA-screen** kit should be used at 18–25 °C.

# <span id="page-6-1"></span>**8. PROTOCOL**

#### **8.1. DNA extraction**

It is recommended to use the following nucleic acid extraction kits:

- RIBO-prep, **REF** K2-9-Et-100-CE.
- DNA-sorb-В, **REF** K1-2-100-CE.

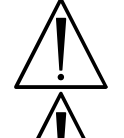

Extract DNA according to the manufacturer's instructions.

Negative control (C–) reagent included in this kit is used for the extraction of negative control sample.

#### **8.2 Preparing PCR**

**The total reaction volume is 25 µl, the volume of DNA sample is 10 µl. Optimal DNA quantity is 10-30 ng per reaction (use TE-buffer (manufactured by FBIS CRIE) for dilution).**

#### **Required reagents:**

PCR-mix-1, 2.5x PCR-buffer blue, polymerase (TaqF), mineral oil for PCR.

#### **8.2.1 Preparing tubes for PCR**

The type of tubes depends on the PCR instrument used for analysis. Use disposable filter tips for adding reagents, DNA and control samples into tubes.

1. Prepare a reaction mixture for each studied polymorphism as follows:

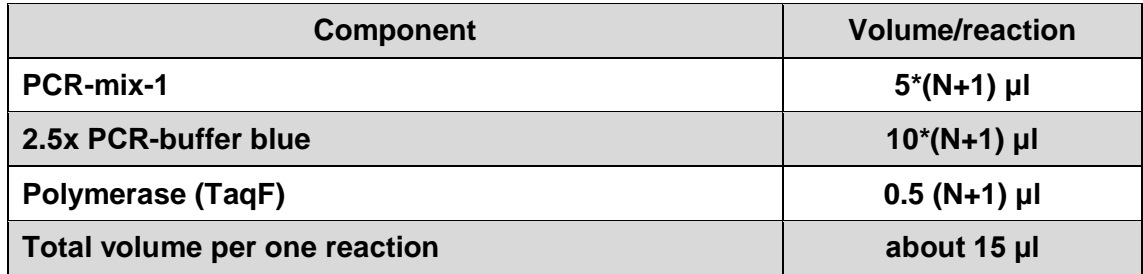

#### **N is the number of reactions to be performed**

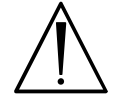

Store prepared mixture for no longer than 2 hours

- 2. Vortex the reaction mixture, and dispense 15 μl into each PCR tube.
- 3. Add above **1 drop of mineral oil for PCR**
- 4. Add **10 μl** of the **DNA samples** with concentration 1–3 ng/μl obtained at the extraction stage.

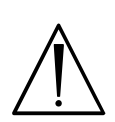

The Negative control of extraction (Negative Control, (C–)) must be used as the negative control of the analysis of each studied genetic locus. The sample extracted from Negative Control, (C–) should be diluted in the same ratio as DNA extracted from clinical samples.

#### **8.2.2 Amplification**

- 1. Run the following program in the thermocycler (see Table 1).
- 2. When the temperature reaches 95 °C (pause mode), insert tubes into wells of the thermocycler and press the button to continue.

It is recommended to sediment drops from walls of tubes by short centrifugation (1–3 s) before placing them in the thermocycler.

Table 1

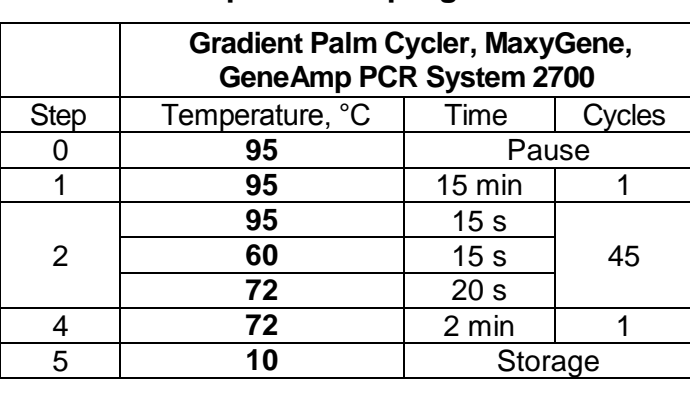

#### **Amplification program**

3. Proceed to fluorescence detection after the amplification program is completed.

#### **8.3 Sample Preparation and Pyrosequencing**

#### **PyroMark Q24 System**

#### **A. Run Setup for the PyroMark Q24 System**

- 1. Start PyroMark Q24 Software.
- 2. Test settings:
	- a) select *New Assay* and select *AQ Assay* in the *File* menu.
		- type or paste the *Sequence to Analyse;*
		- click the *Generate Dispensation Order;*
	- b) click *File* and select *Save as*.

Table 2

#### **Mutations for analysis**

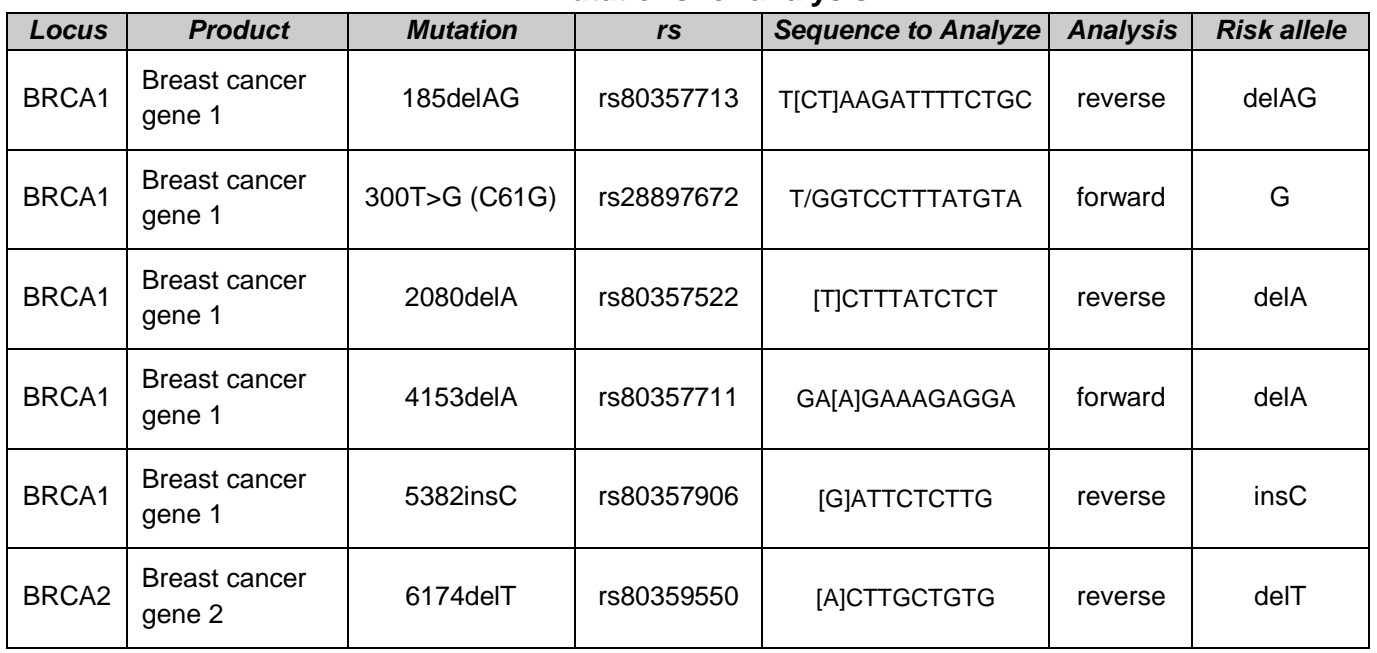

- 3. Create the test template:
	- a) select *New Run* in the *File* menu;
		- in the *Instrument Method* menu select *PyroMark Q24 Method 001 Rev. A(1)\_1*  or method specified in the *PyroMark Gold Q24 Reagents* manual;
		- into each well of the top line of *Plate Setup* window add assays of test samples (press the right mouse button and use the *Load Assay* option)
		- $-$  in the second and third line of the **Plate Setup** window add test sample names (notes) by pressing the left mouse button.
	- b) select *Save As* in the *File* menu, name the experiment, and save it to USB stick. Close the test settings window.
- 4. Select *Pre Run Information* in the *Tools* menu to get a report. Print a list of required volumes of enzyme mix, substrate mix, and nucleotides, and the plate setup.

#### **B. Cartridge preparation**

#### **Reagents required:**

PyroMark Gold Q24 Reagents or PyroMark Gold Q96 Reagents (QIAGEN), H<sub>2</sub>O sterile (FBIS CRIE).

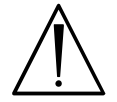

#### Follow the instructions given in **PyroMark Gold Q24 Reagents** or **PyroMark Gold Q96 Reagents** manuals

Required volumes of **enzyme** mix (E), **substrate** mix (S), and **nucleotides** (A, T, C, G), are calculated by the software.

- 1. Dissolve the freeze-dried **enzyme** and **substrate** mixtures in **H2O sterile** according to the instructions in the kit manual.
- 2. Load the cartridge with the appropriate volumes of reagents.
- 3. Seal the cartridge with Parafilm.

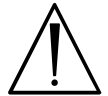

Store substrate mixtures and enzyme mixtures at ≤ –16 °C. Store nucleotides at 4°C. Do not freeze!

# **C. Sequencing plate preparation**

**Required reagents:** Seq Primers (sequencing primer)

- 1. Vortex Seq Primers.
- 2. Add **25 μl** of **Seq Primer** into the wells of the sequencing plate in accordance with the template of the experiment.
- 3. Seal the sequencing plate with Parafilm.

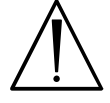

Ensure that the well order in the sequencing plate corresponds with the template of the experiment.

# **D. Product preparation to pyrosequencing**

#### **Required reagents:**

Streptavidin Sepharose High Performance Beads (Streptavidin Sepharose High Performance, GE Healthcare), binding buffer,  $H_2O$  sterile, cleansing solution, denaturation solution, washing buffer.

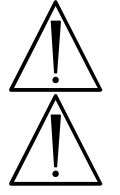

Allow all required reagents and solutions to reach room temperature (22–25°C) before starting.

At first, prepare 1x denaturation solution и 1х washing buffer from 10x stock solutions. Use sterile  $H<sub>2</sub>O$  as a solvent.

# **D1. Immobilization of PCR Products**

- 1. Carefully shake the vial containing Sepharose beads until it becomes a homogeneous suspension.
- 2. Prepare the mixture for DNA immobilization calculating per one sample:
	- a) **Sepharose beads – 2 μl;**
	- b) **binding buffer – 40 μl;**
	- c) **H2O sterile – 28 μl.**

Calculate the volume for **N** analyzed samples according to Table 3. Include 1 extra reaction when calculating (N+1).

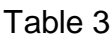

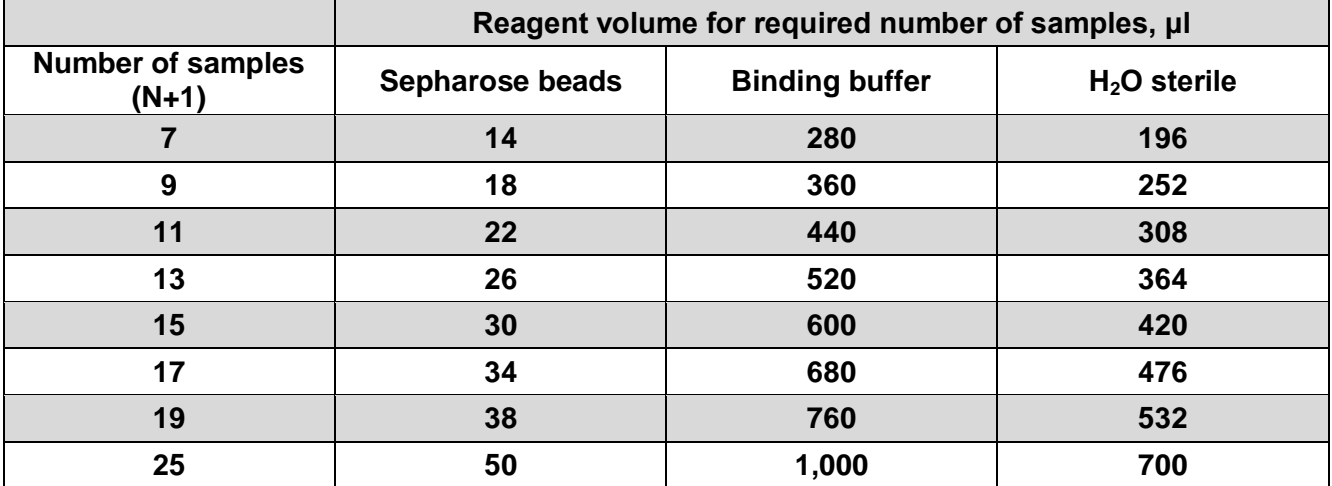

# **Scheme of preparation of mixture for DNA immobilization**

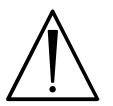

Thoroughly vortex the mixture before use.

3. Add 10 μl of PCR product and then 70 μl of mixture for DNA immobilization per each analyzed well of EIA plate.

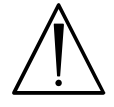

Order of analyzed samples in the EIA plate should corresponds to that in the sequencing plate.

4. Seal the whole plate with Parafilm.

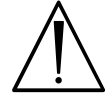

Ensure that no leakage is possible between the wells

5. Agitate the EIA plate at room temperature at 1,350–1,400 rpm for 10 min.

# **D2. Preparation of samples with Vacuum Workstation**

- 1. Vacuum Workstation setup:
	- a) Fill five troughs as follows:
		- About **40-50 ml** of **cleansing solution**;
		- About **40-50 ml** of **1x denaturation solution**;
		- About **40-50 ml** of **1x washing buffer**;
		- **40-50 ml** of **H2O sterile**;
		- **70 ml** of **H2O sterile**.
	- b) Enable the vacuum pump and, when vacuum is fed, open the vacuum switch (*On*)
	- c) Flash the Vacuum Workstation filter probes in the trough containing 70 ml of  $H_2O$ sterile and ensure that water is running to the waste container.
	- d) Raise the vacuum tool up and back, beyond 90° vertical, for 2–3 s to drain liquid from the filter probes and ensure that the probes are dry.

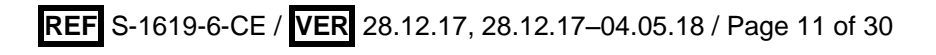

- e) Close the vacuum switch (*Off)* and activate the *Parking* position for Vacuum Workstation.
- 2. Sample preparation:
	- a) Remove EIA plate from the shaker, carefully lower the filter probes to the plate;
	- b) Feed vacuum to the tool by switching *On* the vacuum and remove the PCR product and mixture for immobilization from the EIA plate;

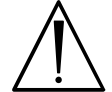

Sepharose beads sediment quickly. If more than 1 min has elapsed since the plate (or strips) was agitated, agitate again for 1 min before capturing the beads

- c) Transfer the vacuum tool to the trough containing cleansing solution and flush the filter probes for 5–10 s.
- d) Transfer the vacuum tool to the trough containing 1x denaturation solution. Flush the filter probes for 5–10 s.
- e) Transfer the vacuum tool to the trough containing 1x washing buffer. Flush the filter probes for 5–10 s.
- f) Raise the vacuum tool up and back, beyond 90° vertical, for 2–3 s to drain liquid from the filter probes.
- g) While the vacuum tool is held over the sequencing plate, close the vacuum switch on the tool (*Off*).
- h) Lower the filter probes to the wells and shake the vacuum workstation gently from side to side to release the beads to the sequencing plate.
- i) Wash the filter probes into the trough containing  $40-50$  ml H<sub>2</sub>O sterile for 5–10 s;
- j) Lower the filter probes into the trough containing 70 ml of  $H_2O$  sterile, apply vacuum (*On*) and flash the probes for 10 s.
- k) Raise the vacuum tool up and back, beyond 90° vertical, for 5 s to drain liquid from the filter probes.
- l) Place the tool in the *Parking* position, turn off the vacuum pump, wait for several minutes, and close the vacuum switch on the vacuum tool (*Off*).
- 3. Primer annealing on the single-stranded DNA fragment:
	- a) Heat the Sequencing Plate with the samples at 80°C for 2 min using the prewarmed Plate Holder.

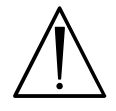

It is recommended to seal the plate with Parafilm and aluminum press to avoid evaporation from the wells

b) Remove the Plate from the plate holder, and let the samples cool to room temperature for 5 min.

# **E. Pyrosequencing of PCR product**

- 1. PyroMark Q24 start up:
	- a) insert the filled reagent cartridge into the instrument and secure it;
	- b) open the plate-holding frame and place the sequencing plate, then close the plateholding frame and the instrument lid.
	- c) Insert the USB stick (containing the run file) into the USB port.
	- d) Select *Run* in the main menu of the instrument panel and click *OK*.
	- e) When the run file is selected, press *Select* and *Yes* to start the run.
	- f) When the run is finished and the instrument confirms that the run file has been saved to the USB stick, press *Close*.

# 2. Result analysis

- a) Start PyroMark Q24 software;
- b) Select *Open* from the *File* menu and open the result analysis file;
- c) Analyze the results by clicking the *Analyze All Wells* button.
- d) Select the *SNP Analysis Results* option from the *Report* menu and then click *Preview* or *Save* buttons.

# **PyroMark Q96 MD**

## **A. Run Setup for the PyroMark Q96 MD**

1. Switch on the instrument.

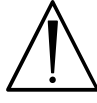

Warm up the instrument for 90 min, before starting the work

- 2. Start up PyroMark MD software.
- 3. Test settings:
	- a) Select *SNP* in the main menu, then *Simplex Entries*, and then *New Entry* (use the mouse right button);
		- fill the name of the experiment in the *Entry ID* line;
		- type or paste *Sequence to Analyze*
		- click the *Generate Dispensation Order;*
	- b) click *Save* and close the test settings window.
- 4. Create test template:

#### Single plate sequencing

- a) select *SNP Runs* in the main menu. In the opened window select *New SNP Run*  from the *SNP Runs* folder (use the mouse right button);
- b) set the name and parameters of the experiment in the opened window;
- c) in the *Instrument Parameters* line, select *Instrument Parameters MD 0003CDT* or the method outlined in the kit Manual.
- d) in the *Active Wells* window select the wells corresponding the test samples and click *Activate*.
- e) Select *Setup* and then *Entry*. Click the *Simplex* button, select the required test in the *Entry* line, and mark the analyzed wells using the pencil tool.
- f) Enter names/notes of the test samples in the *Sample ID* and *Notes* tabs.
- g) Select the *General* screen, click *View*, and select *Run*.
- h) A list of the reagents and volumes required for the experiment will appear in the opened window. Print the report and use it for cartridge preparation;
- i) Click *Save* and close the window.

# Multiple plate sequencing

- a) Create a test template for each plate as described in the 4a step;
- b) Select *Batch* in the main menu. In the opened window select *New Batch* in the *Batch* option (use the mouse right button);
- c) Select the *Setup* screen, enter the name and parameters of the experiment.
- d) In the main menu click *SNP Runs* and tug each created template to the *Run Name* window;
- e) Enable the *Use Barcode* and *Analyze SNP* options;
- f) Click *Save*;
- g) Select *Setup Information* in the *Batch* menu;
- h) A list of the reagents and volumes required for the experiment will appear in the opened window. Print the report and use it for cartridge preparation;

#### **B. Cartridge preparation**

**Reagents required:** PyroMark Gold Q96 Reagents (QIAGEN), H<sub>2</sub>O sterile (FBIS CRIE)

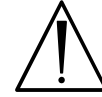

Follow the instructions given in **PyroMark Gold Q96 Reagents** Manual.

Required volumes of **enzyme** mix (E), **substrate** mix (S), and **nucleotides** (A, T, C, G), are calculated by the software.

- 1. Dissolve the freeze-dried **enzyme** and **substrate** mixtures in **H2O sterile** according to the **PyroMark Gold Q96 Reagents** Manual.
- 2. Load the Cartridge with the appropriate volumes of nucleotides, enzyme, and substrate mixes.
- 3. Seal the cartridge with Parafilm.

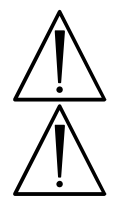

Ensure that dispensers with capillaries are inserted into cartridge before loading (take the latch aside)

Store substrate mixtures and enzyme mixtures at  $\leq -16$  °C. Store nucleotides at +4°C. Do not freeze!

# **C. Sequencing plate preparation**

**Required reagents:** Seq Primers (sequencing primers)

- 1. Vortex Seq Primers.
- 2. Add **12 μl** of **Seq Primers** into analyzed wells of the sequencing plate in accordance with the template of the experiment.
- 3. Seal the sequencing plate with Parafilm.

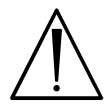

Ensure that the well order in the sequencing plate corresponds with the template of the experiment

# **D. Product preparation to pyrosequencing**

# **Required reagents:**

Streptavidin Sepharose High Performance Beads (Streptavidin Sepharose High Performance, GE Healthcare), binding buffer,  $H<sub>2</sub>O$  sterile, cleansing solution, denaturation solution, washing buffer.

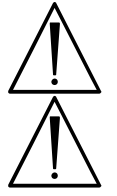

Allow all required reagents and solutions to reach room temperature (22–25°C) before starting

At first, prepare 1x denaturation solution and 1х washing buffer from 10x stock solutions. Use  $H<sub>2</sub>O$  sterile as a solvent.

# **D1. Immobilization of PCR Products**

- 1. Carefully shake the vial containing Sepharose beads until it is homogenous suspension.
- 2. Prepare the mixture for DNA immobilization calculating per one sample:
	- a) **Sepharose beads – 2 μl;**
	- b) **binding buffer – 40 μl;**
	- c) **H2O sterile – 28 μl.**

Calculate a volume for **N** analyzed samples according to Table 4. Include 1 extra reaction when calculating (**N+1**).

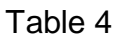

|                         | Reagent volume for required number of samples, µI |                       |               |
|-------------------------|---------------------------------------------------|-----------------------|---------------|
| Number of samples (N+1) | <b>Streptavidin beads</b>                         | <b>Binding buffer</b> | $H2O$ sterile |
| $\overline{7}$          | 14                                                | 280                   | 196           |
| $\boldsymbol{9}$        | 18                                                | 360                   | 252           |
| 11                      | 22                                                | 440                   | 308           |
| 13                      | 26                                                | 520                   | 364           |
| 15                      | 30                                                | 600                   | 420           |
| 17                      | 34                                                | 680                   | 476           |
| 19                      | 38                                                | 760                   | 532           |
| 25                      | 50                                                | 1,000                 | 700           |
| 33                      | 66                                                | 1,320                 | 924           |
| 41                      | 82                                                | 1,640                 | 1,148         |
| 49                      | 98                                                | 1,960                 | 1,372         |
| 57                      | 114                                               | 2,280                 | 1,596         |
| 65                      | 130                                               | 2,600                 | 1,820         |
| 73                      | 146                                               | 2,920                 | 2,044         |
| 81                      | 162                                               | 3,240                 | 2,268         |
| 89                      | 178                                               | 3,560                 | 2,492         |
| 97                      | 194                                               | 3,880                 | 2,716         |

**Scheme of preparation of mixture for DNA immobilization**

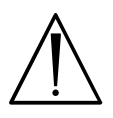

Thoroughly vortex the mixture before use

3. Add 10 μl of PCR product and then 70 μl of mixture for DNA immobilization per each analyzed well of EIA plate.

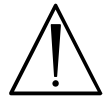

Order of analyzed samples in the EIA plate should corresponds to that in the sequencing plate.

4. Seal the whole plate with Parafilm.

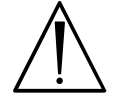

Ensure that no leakage is possible between the wells.

5. Agitate the EIA plate at room temperature at 1,350–1,400 rpm for 10 min.

# **D2. Preparation of samples with Vacuum Workstation**

- 1. Vacuum Workstation setup:
	- a) Fill five troughs as follows:
		- About **40-50 ml** of **cleansing solution**;
		- About **40-50 ml** of **1x denaturation solution**;
		- About **40-50 ml** of **1x washing buffer**;

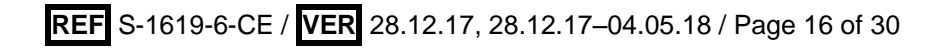

# **70 ml** of **H2O sterile**.

- b) Enable the vacuum pump and when vacuum is on, open the vacuum switch (*On*)
- c) Flash the Vacuum Workstation filter probes in the trough containing 70 ml of  $H_2O$ sterile and ensure that water is running to the waste container.
- d) Raise the vacuum tool up and back, beyond 90° vertical, for 2–3 s to drain liquid from the filter probes and ensure that the probes are dry.
- e) Close the vacuum switch (*Off)* and activate *Parking* position for Vacuum Workstation.

#### 2. Sample preparation:

- a) Remove EIA plate from the shaker, carefully lower the filter probes to the plate;
- b) Apply vacuum to the tool by switching *On* the vacuum and remove the PCR product and mixture for immobilization from the EIA;

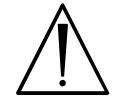

Sepharose beads sediment quickly. If more than 1 min has elapsed since the plate (or strips) was agitated, agitate again for 1 min before capturing the beads

- c) Transfer the vacuum tool to the trough containing cleansing solution and flush the filter probes for 5–10 s.
- d) Transfer the vacuum tool to the trough containing 1x denaturation solution. Flush the filter probes for 5–10 s.
- e) Transfer the vacuum tool to the trough containing 1x washing buffer. Flush the filter probes for 5–10 s.
- f) Raise the vacuum tool up and back, beyond 90° vertical, for 2–3 s to drain liquid from the filter probes.
- g) While the vacuum tool is held over the sequencing plate, close the vacuum switch on the tool (*Off*).
- h) Lower the filter probes to the wells and shake the vacuum workstation gently from side to side to release the beads to the sequencing plate.
- i) Lower the filter probes into the trough containing 70 ml of  $H_2O$  sterile, apply vacuum (*On*) and flash the probes for 10 s.
- j) Raise the vacuum tool up and back, beyond 90° vertical, for 5 s to drain liquid from the filter probes.
- k) Place the tool in the *Parking* position, turn off the vacuum pump, wait for several minutes and close the vacuum switch on the vacuum tool (*Off*).
- 3. Primer annealing on a single-stranded DNA fragment:
	- a) Heat the Sequencing Plate with the samples at 80°C for 2 min using the prewarmed Plate Holder.

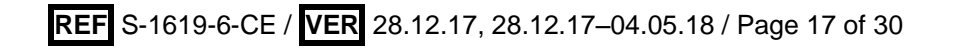

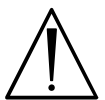

It is recommended to seal the plate with Parafilm and aluminum press to avoid evaporation from the wells

b) Remove the Plate from the plate holder, and let the samples cool to room temperature for 5 min.

# **E. Pyrosequencing of PCR product**

- 1. PyroMark Q96 MD start up:
	- a) insert the filled reagent cartridge into the instrument and secure it;
	- b) Select *Instrument*, then *Manage* in the program main menu. Click *Open* in the opened *Manage Instruments* window (the lid locking a sequencing plate will raise).
	- c) ensure that cartridge dispensers are passable. To do this,
		- $\mu$  insert an empty sequencing plate sealed with Parafilm. Click **Close** in the **Manage** *Instruments* window and close the lid of the instrument.
		- click *Test* in the *Manage Instruments* window.
		- Click *Open* in the *Manage Instruments* window, open the lid and analyze drops on the Parafilm. Drops order: *D5* – E, *D8* – S, *E5* – A, *E6* – C, *E7* – G, *E8* – T.

Single plate sequencing:

- d) Place the sequencing plate with samples into the instrument. Click *Close* in the *Manage Instruments* window and close the lid.
- e) In the main menu select *SNP* then *SNP Runs*. Open the experiment template in the *SNP Runs* window and press *Run*.
- f) When the reaction is completed click *Close* and proceed to analysis of results.

#### Multiple plate sequencing

- d) Pull out a plate holder, take the latch aside, and insert plates with analyzed samples.
- e) Select *SNP* then *Batch*. Select the template of the experiment in the *Batch Name* window and click *Play*.
- f) Click *Stop* when sequencing is completed.
- 2. Result analysis
	- a) Start PyroMark MD software;
	- b) Select *SNP* then *SNP Runs* from the main menu and open the result analysis file in the *SNP Runs* window;
	- c) Analyze the results by clicking the *All* button in the *Analyze* menu.
	- d) To review analysis of results select *Well Info* screen; to export data select the *Report* option.

#### <span id="page-18-0"></span>**9. DATA ANALYSIS**

The results are interpreted on the basis of data presented below. For analysis of results, the sequencing direction specified in the Analysis column of Table 2 (forward or reverse strand sequencing) should be taken into account. The SNP allele status is analyzed automatically by the instrument software. As a result of analysis, the genotype is determined based on each locus included in the study profile. Genotype variants are as follows: a homozygote for a frequent allele, a heterozygote, and a homozygote for a rare allele (see the Risk allele column in Table 2).

#### **Representative results**

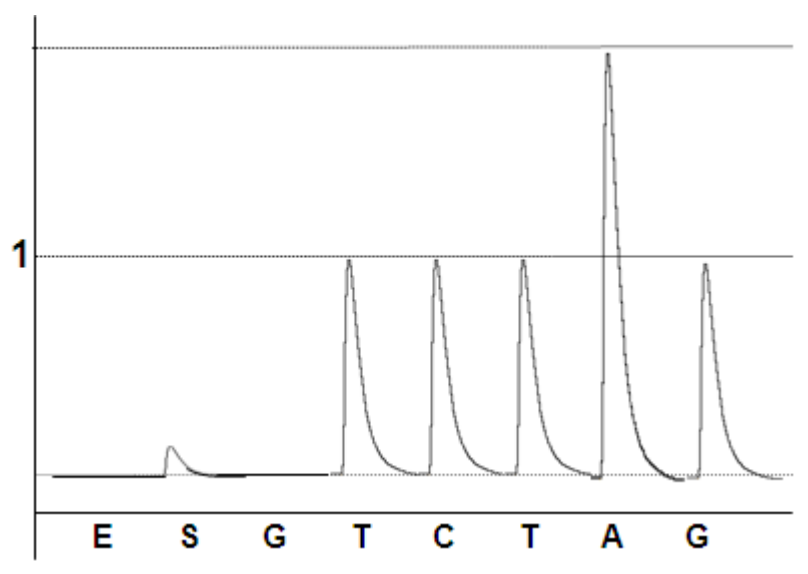

**Locus: BRCA1, mutation 185delAG**

Genotype: AG/AG (risk allele was not detected)

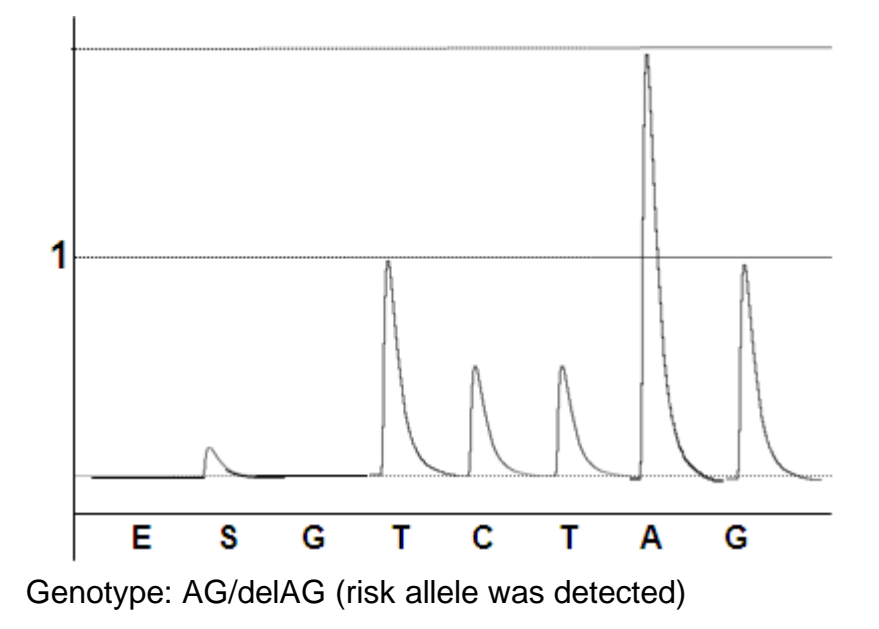

**Locus: BRCA1, mutation 300T>G (C61G)**

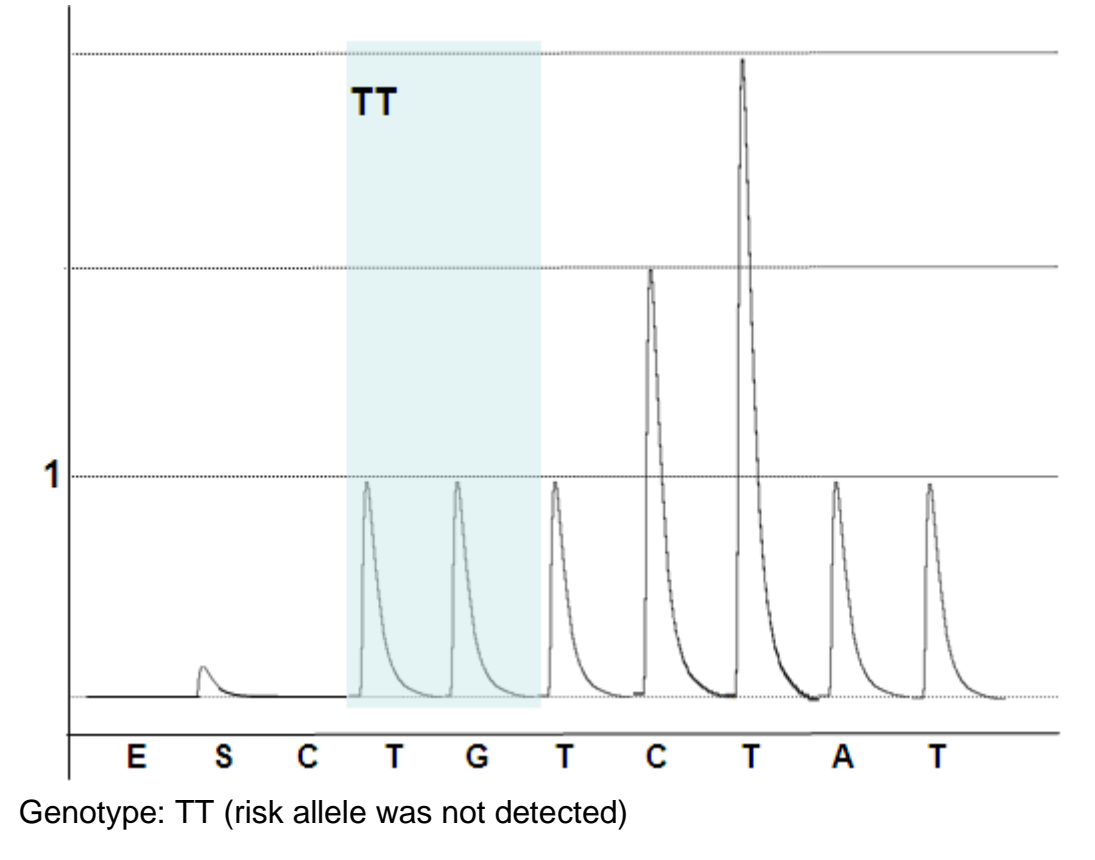

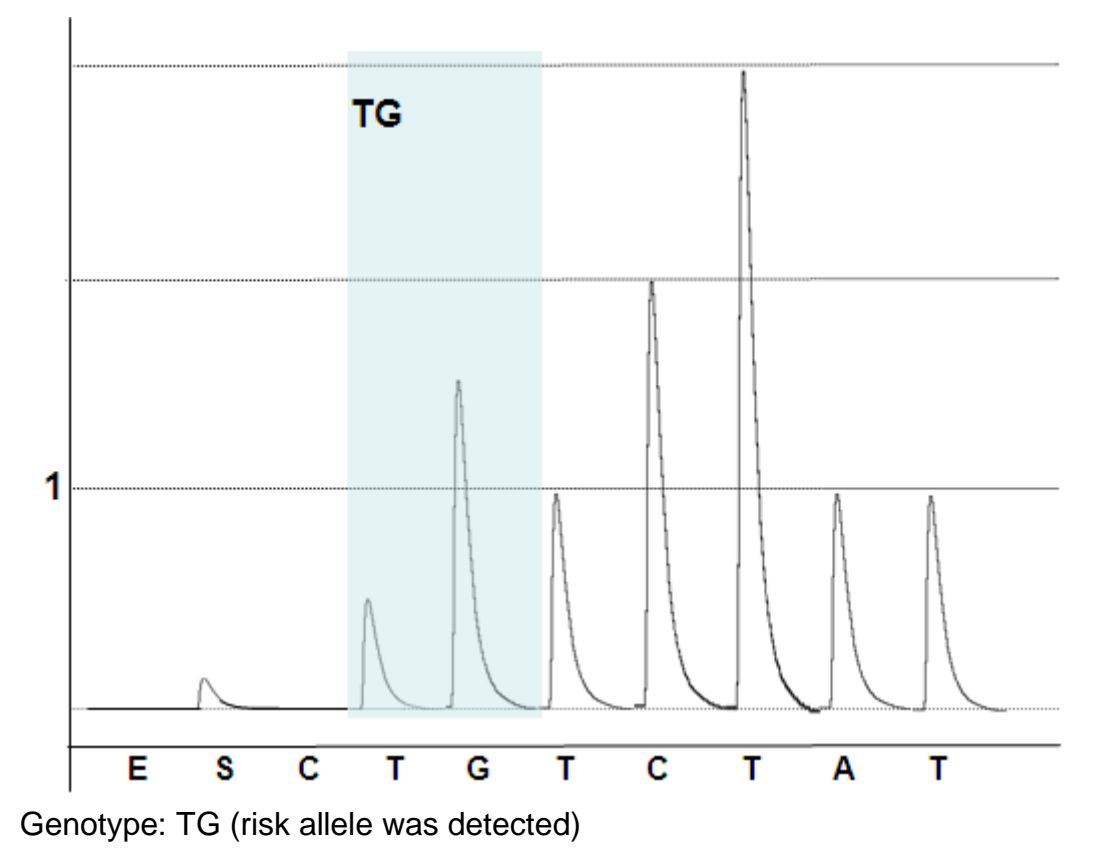

**Locus: BRCA1, mutation 2080delA**

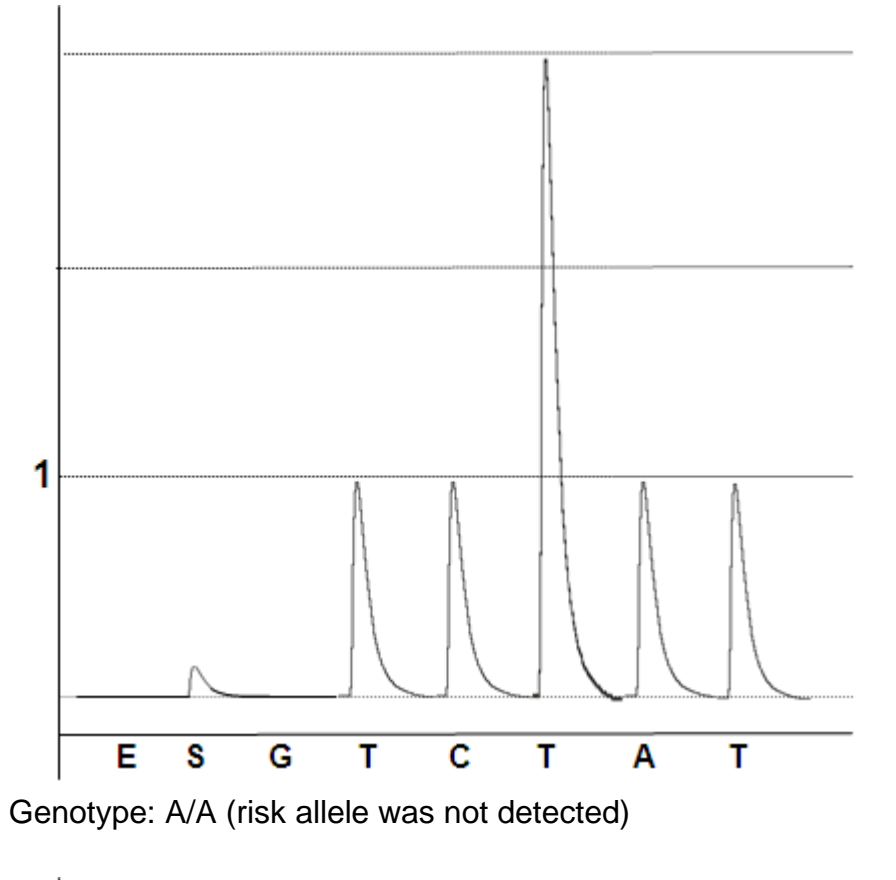

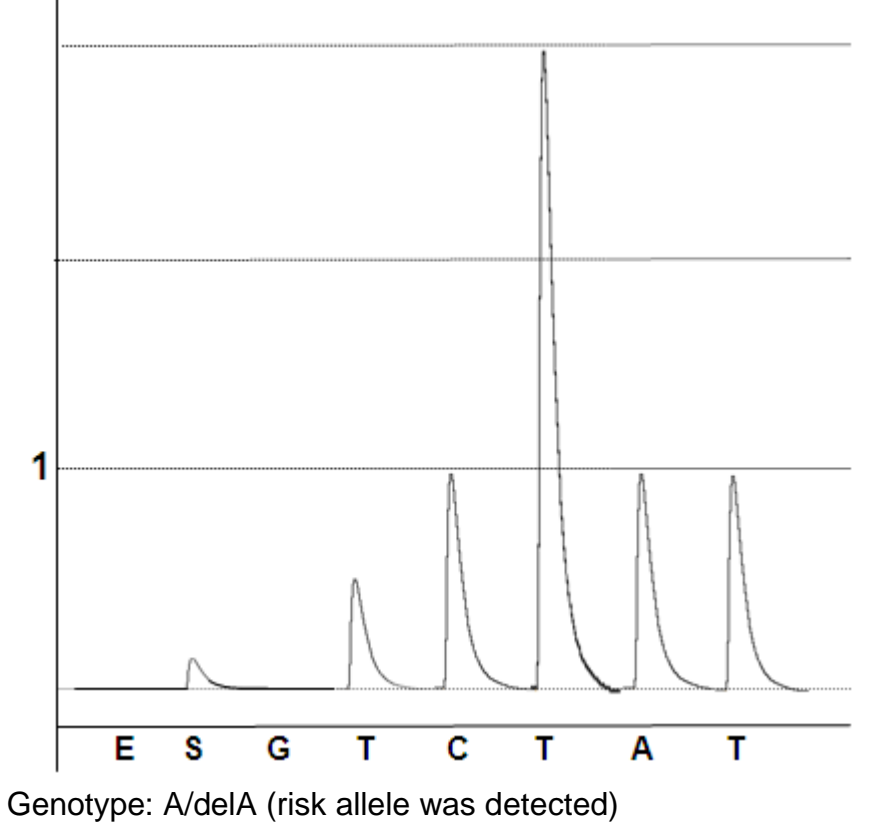

**Locus: BRCA1, mutation 4153delA**

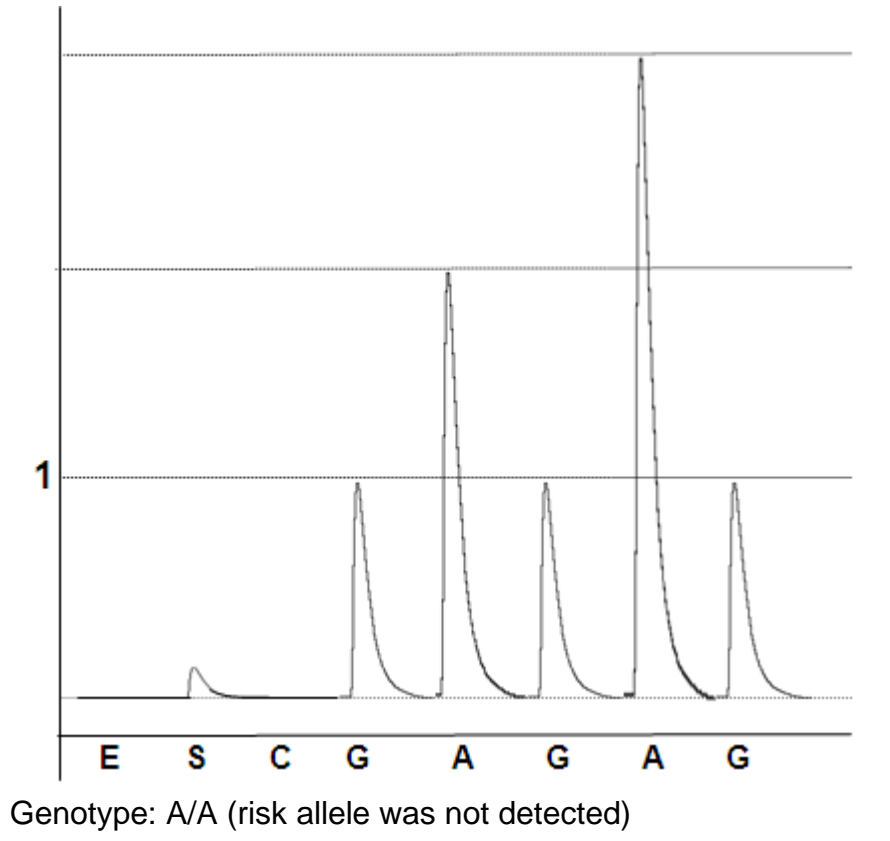

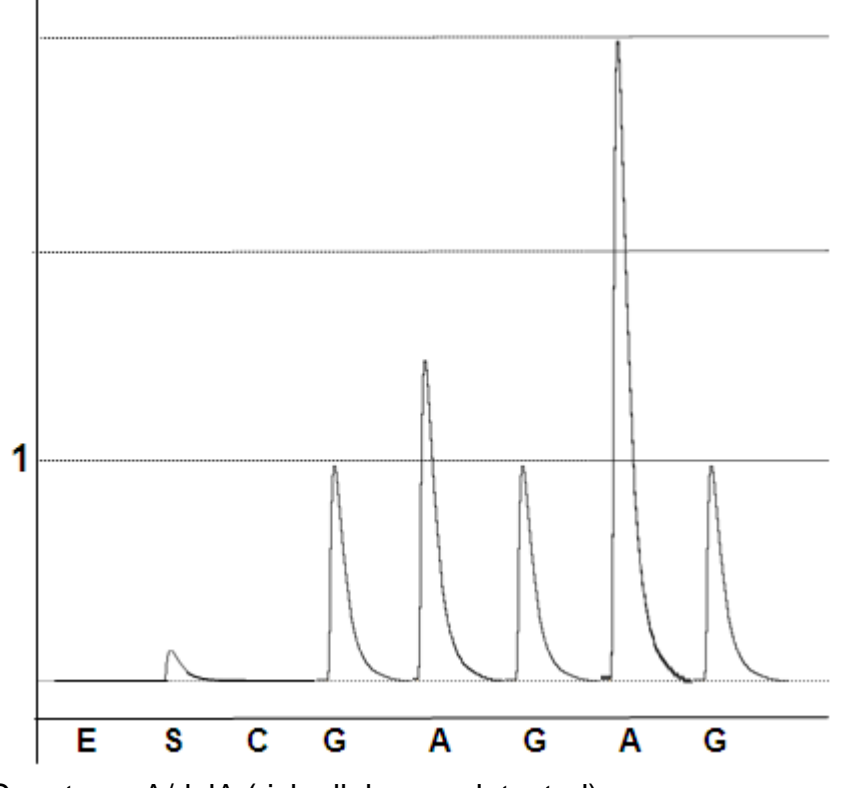

Genotype: A/delA (risk allele was detected)

**Locus: BRCA1, mutation 5382insC**

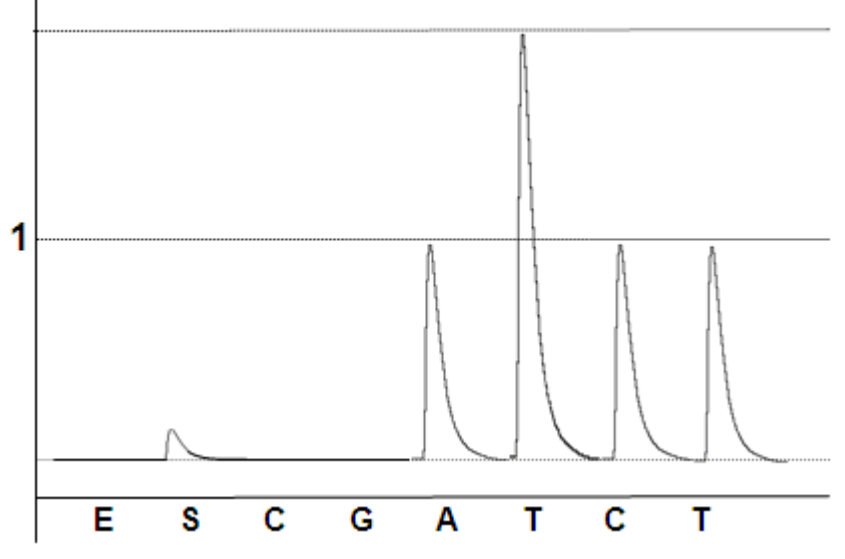

Genotype: 5382insC risk allele was not detected

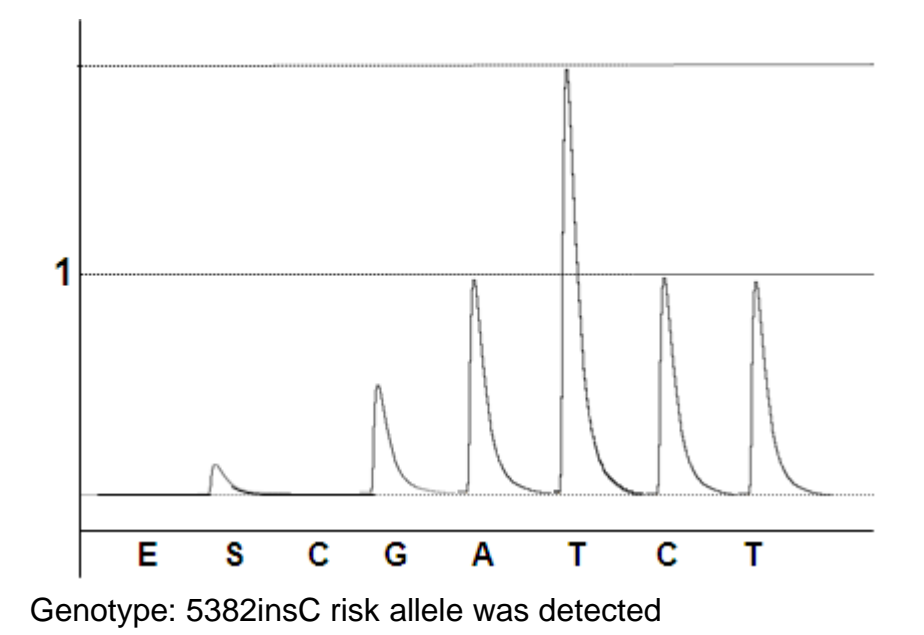

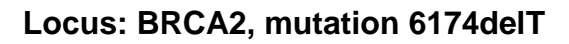

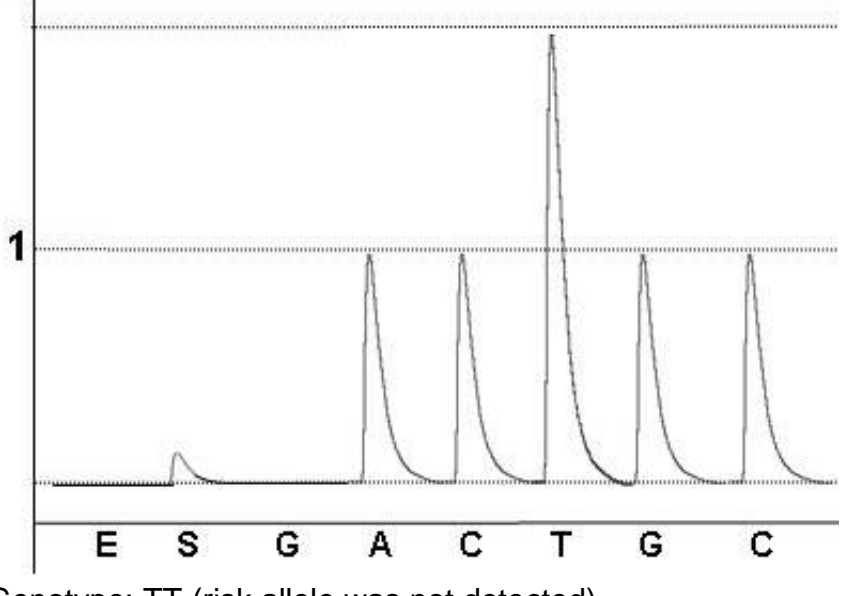

Genotype: TT (risk allele was not detected)

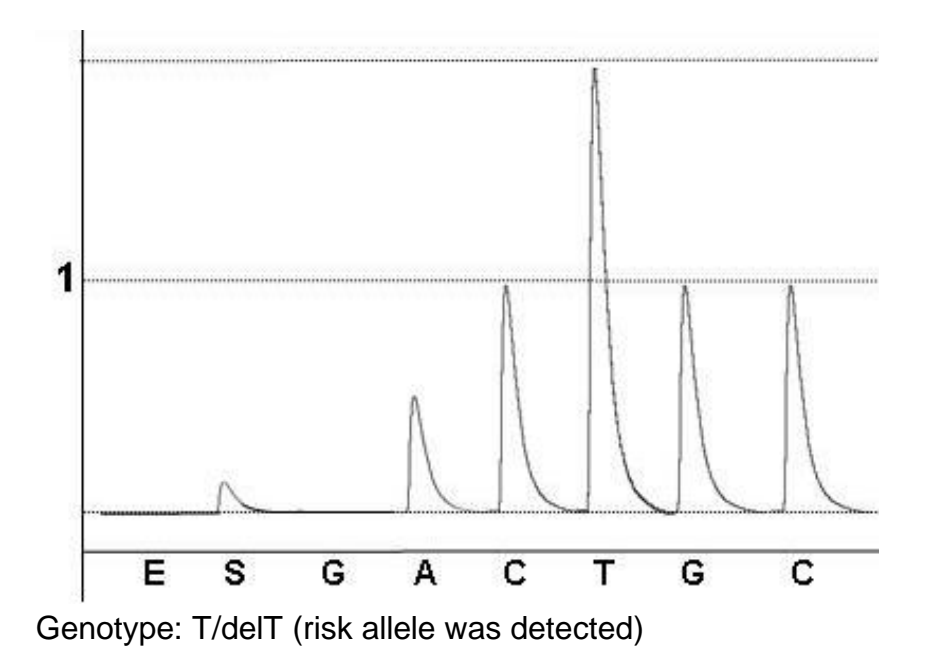

# **Examples of results**

# **Locus: BRCA1, mutation185delAG**

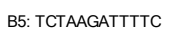

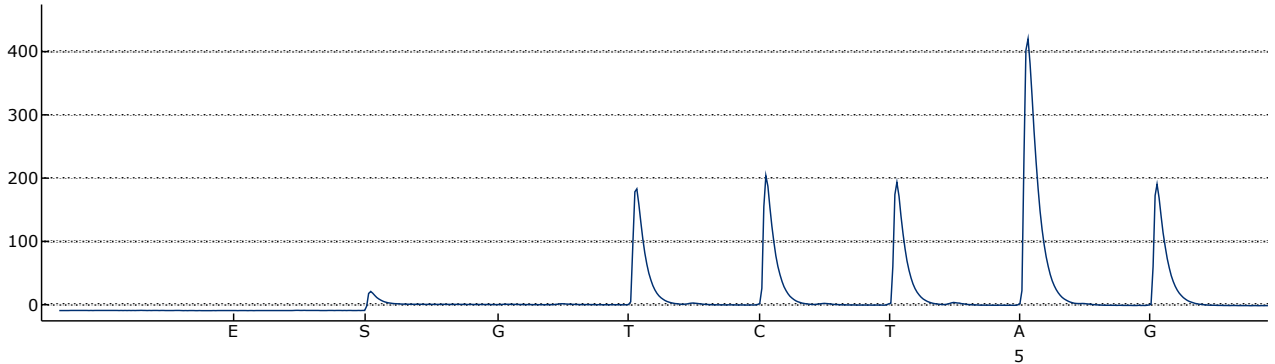

Genotype: AG/AG (risk allele was not detected)

# **Locus: BRCA1, mutation 300T>G (C61G)**

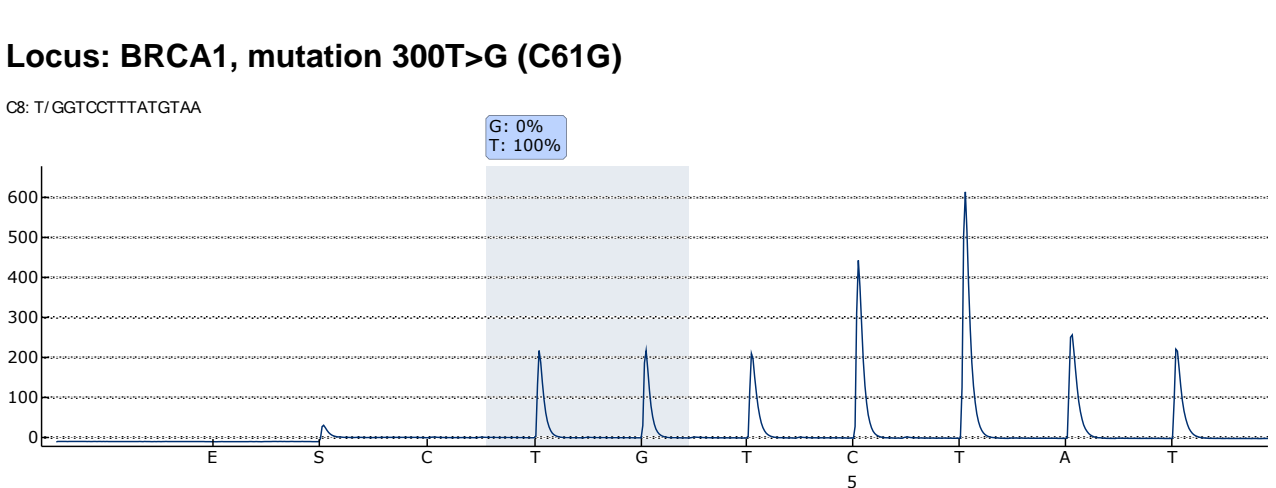

Genotype: TT (risk allele was not detected)

# **Locus: BRCA1, mutation 2080delA**

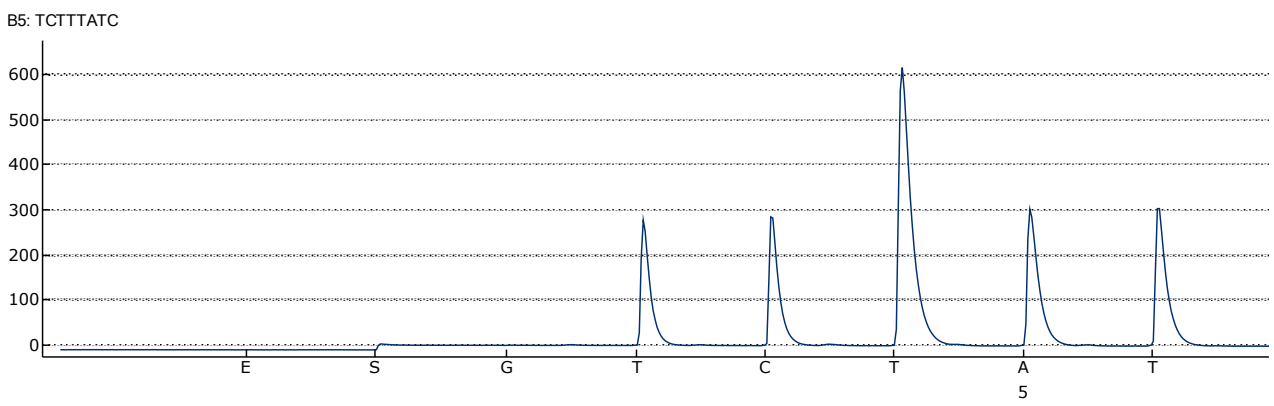

Genotype: A/A (risk allele was not detected)

# **Locus: BRCA1, mutation 4153delA**

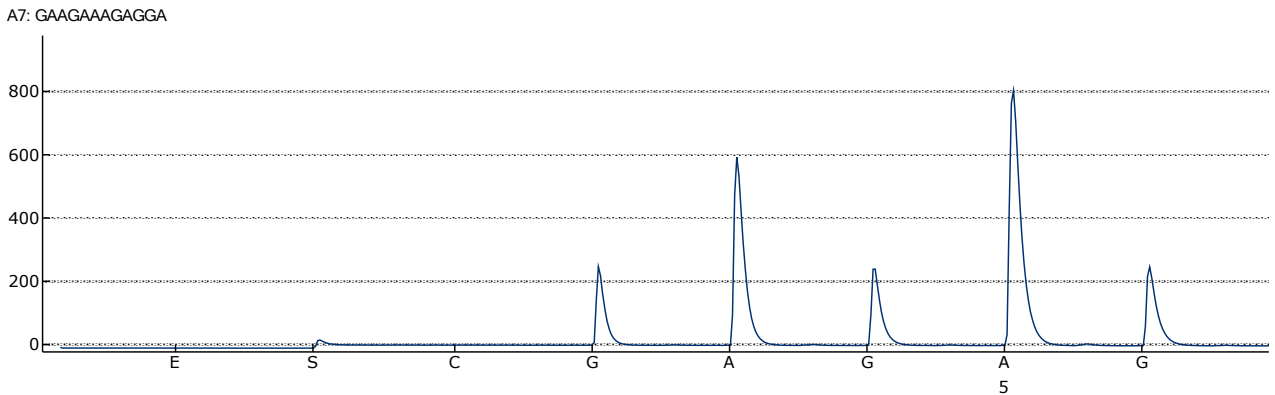

Genotype: A/A (risk allele was not detected)

# **Locus: BRCA1, mutation 5382insC**

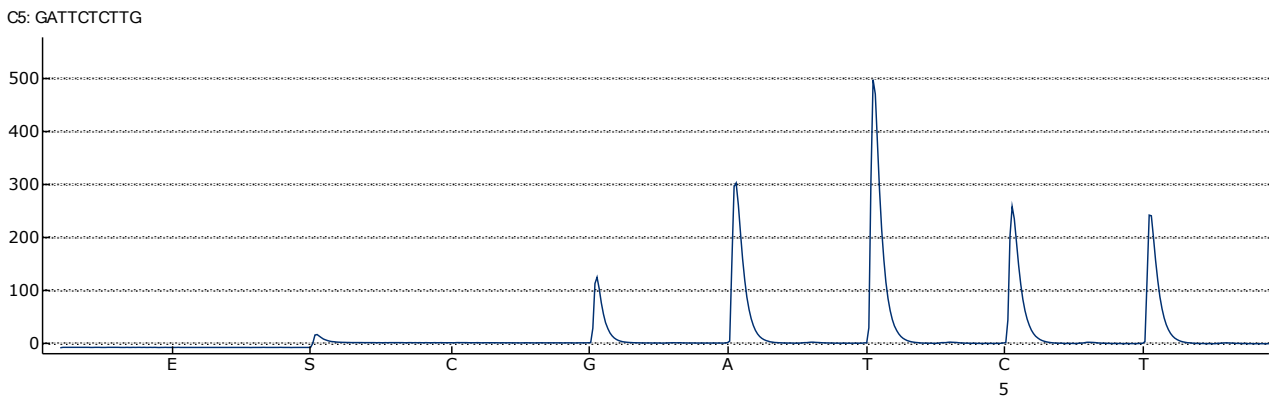

Genotype: -/C (5382insC risk allele was detected)

# **Locus: BRCA2, mutation 6174delT**

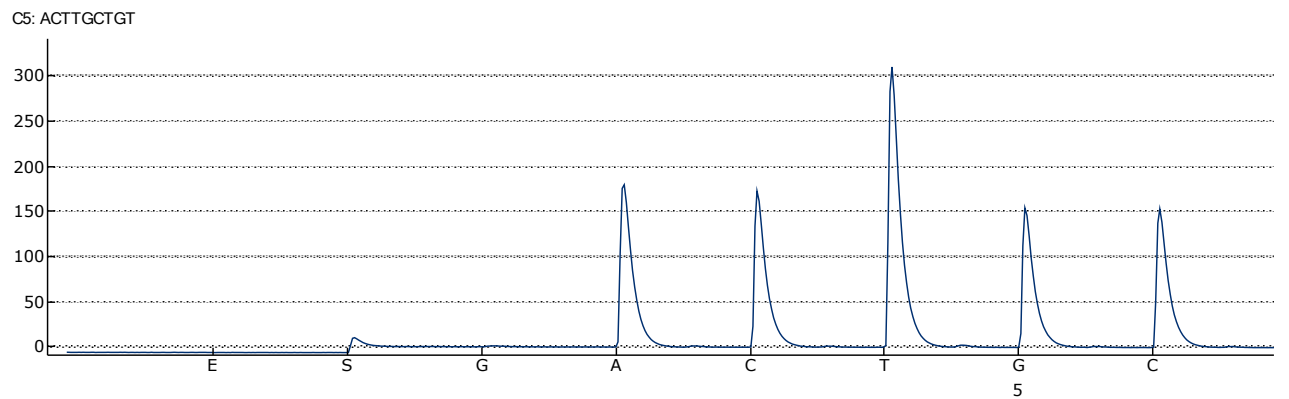

<span id="page-25-0"></span>Genotype: TT (risk allele was not detected)

# **10. TROUBLESHOOTING**

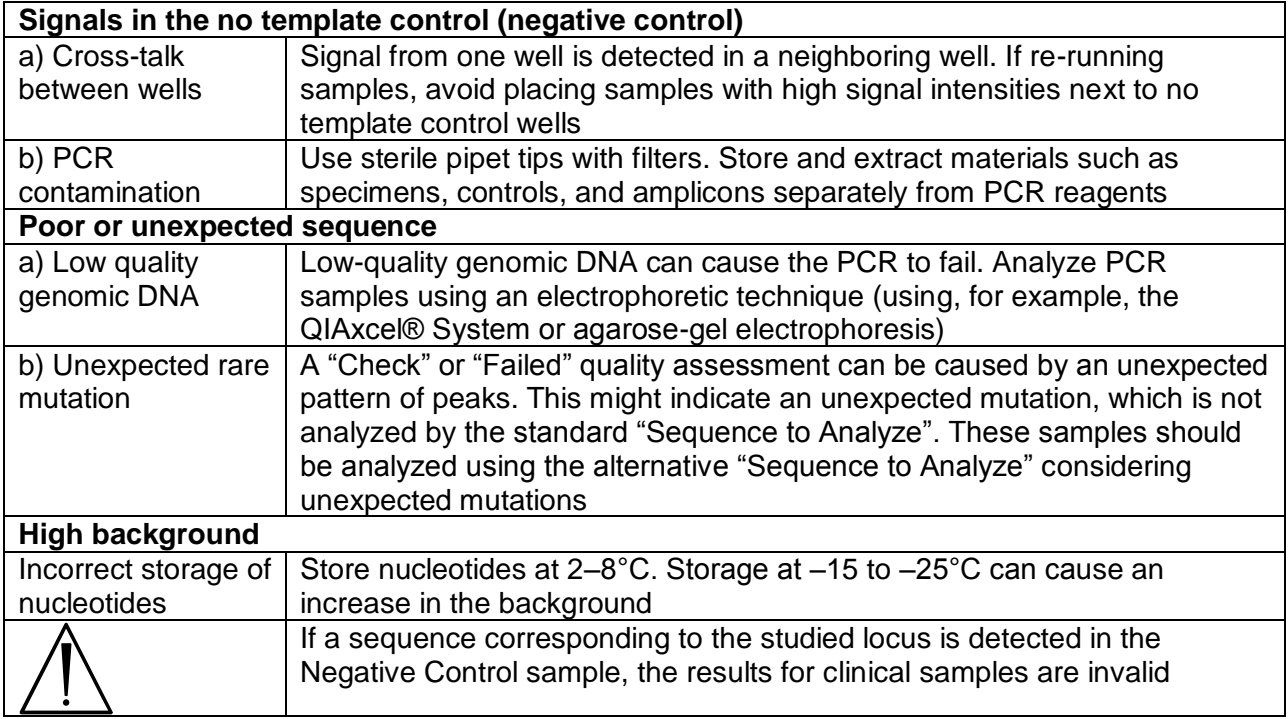

<span id="page-26-0"></span>If you have any further questions or if you encounter problems, please contact our Authorized representative in the European Community.

#### **11. TRANSPORTATION**

**BRCA-screen** kit should be transported at 2–8 °C for no longer than 5 days.

#### <span id="page-26-1"></span>**12. STABILITY AND STORAGE**

All components of the **BRCA-screen** kit (except for polymerase (TaqF)) are to be stored at 2–8 °C when not in use. All components of the **BRCA-screen** kit are stable until the expiration date stated on the label. The shelf life of reagents before and after the first use is the same, unless otherwise stated.

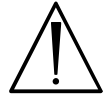

Polymerase (TaqF) is to be stored at the temperature from minus 24 to minus 16 °C when not in use.

#### <span id="page-26-2"></span>**13. SPECIFICATIONS**

The analytical specificity of **BRCA-screen** kit is ensured by the selection of specific primers and probes as well as stringent reaction conditions. The primers and probes were checked for possible homologies to all sequences published in gene banks by sequence comparison analysis.

The clinical specificity of **BRCA-screen** kit was confirmed in laboratory clinical trials.

#### <span id="page-27-0"></span>**14. REFERENCES**

1. Handbook "Sampling, Transportation, and Storage of Clinical Material for PCR diagnostics", developed by Federal Budget Institute of Science "Central Research Institute for Epidemiology" of Federal Service for Surveillance on Consumers' Rights Protection and Human Well-Being, Moscow, 2012.

#### <span id="page-27-1"></span>**15. QUALITY CONTROL**

In compliance with Federal Budget Institute of Science "Central Research Institute for Epidemiology" ISO 13485-Certified Quality Management System, each lot of **BRCAscreen** kit has been tested against predetermined specifications to ensure consistent product quality.

# **16. KEY TO SYMBOLS USED**

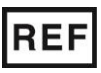

Catalogue number / / Caution

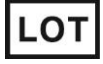

Batch code  $\begin{cases} 2 & \text{Sufficient for} \end{cases}$ 

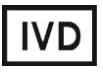

*In vitro* diagnostic medical device device the device expiration Date

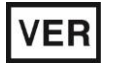

Version Consult instructions

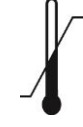

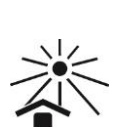

Temperature limitation  $\overrightarrow{X}$  Keep away from sunlight

Negative control of

extraction

for use

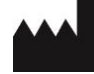

Manufacturer **C–**

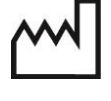

Date of manufacture

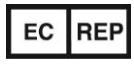

Authorised representative in the European **Community** 

**FBIS CRIE**

Federal Budget Institute of Science "Central Research Institute for Epidemiology"

**REF** S-1619-6-CE/ **VER** 28.12.17, 28.12.17–04.05.18 / Page 29 of 30

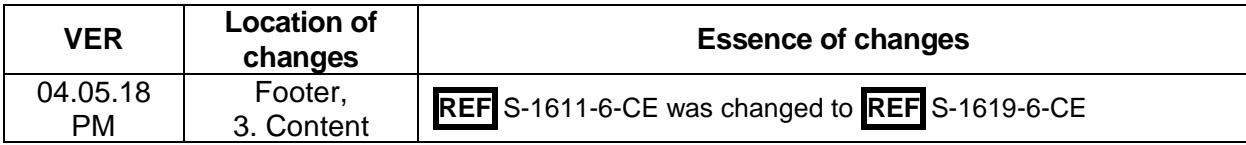

# **List of Changes Made in the Instruction Manual**